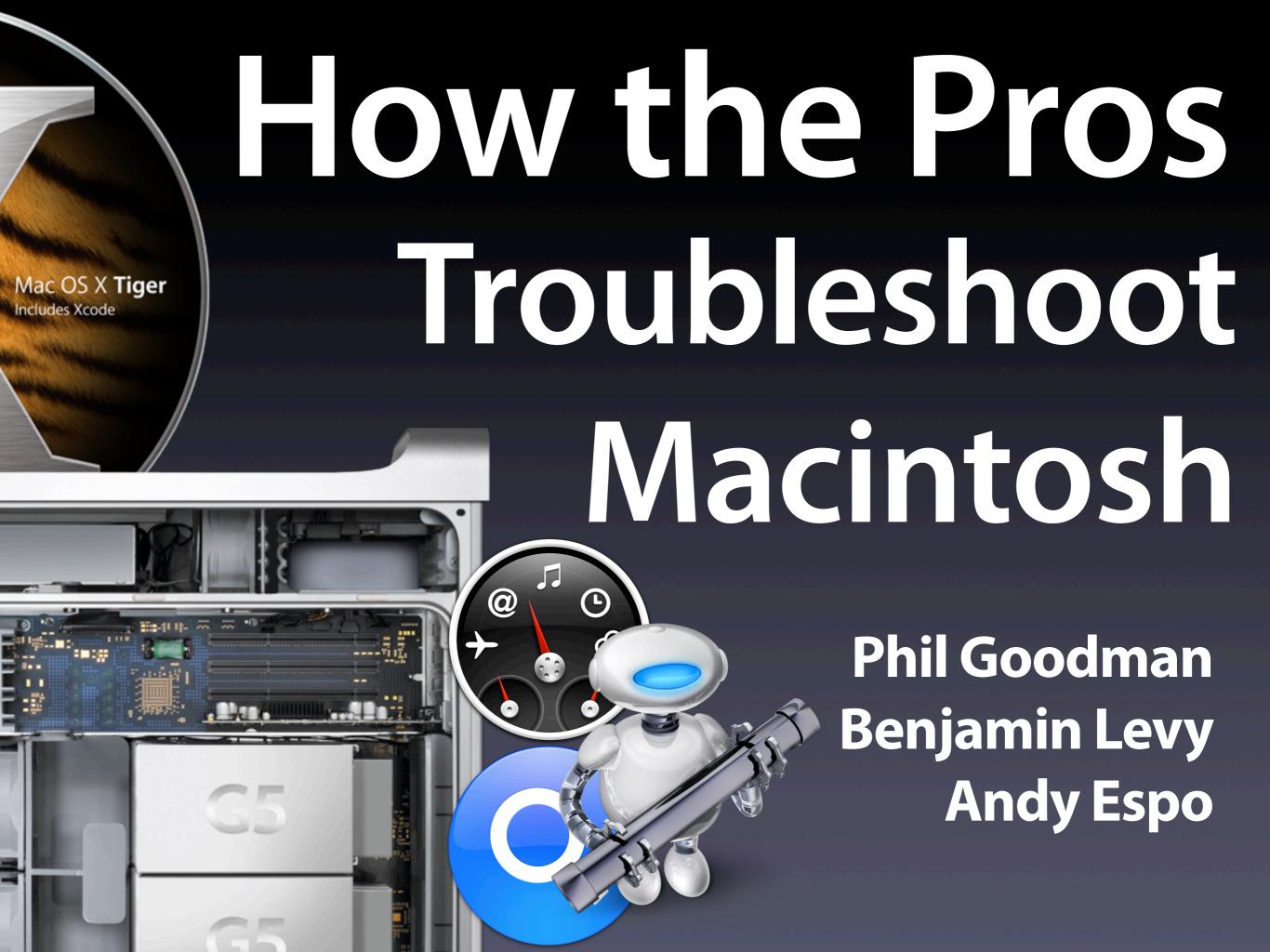

# This Presentation Always Runs Long

Please try to hold questions until the end Or...if we're too brief and something doesn't make sense, ask for more detail and we'll try to accommodate We have a vague idea of upcoming topics in the presentation, so we may wait for a more full explanation.

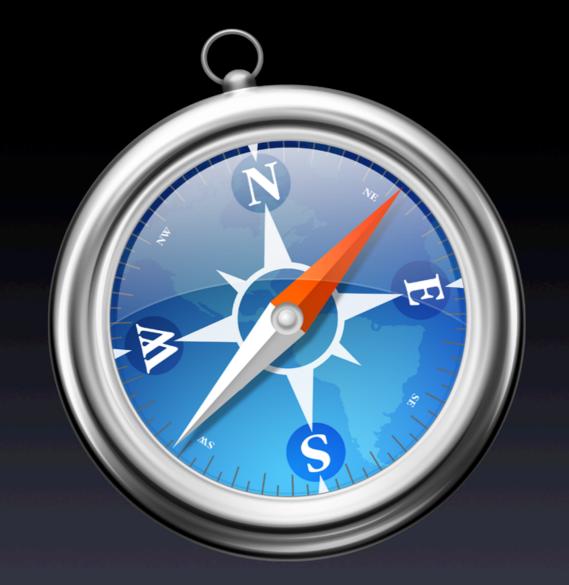

Updated presentation is available on the web in PDF form for easy download: http://www.rockinbeat.com/resources.html http://www.callandy.com/seminars http://www.goodmanconsulting.com/seminars

# Phil Goodman

Owner – Goodman Consulting, Los Angeles
Apple Consultants Network since 1989
Apple Consultants Network Advisory Council
Apple Certified Technical Coordinator
FileMaker Solutions Alliance Associate
Founder & President of L.A. Palm/
Portable User Group (lapug.com)
Former faculty at UCLA teaching computer science

# Benjamin G. Levy

Owner – Solutions Consulting, Los Angeles Apple Consultants Network since 1925 Apple Consultants Network Advisory Council Apple Certified Technical Coordinator Vice-President, L.A. Palm/Portable User Group

# Andy "Snake" Espo

Owner – Call Andy! Macintosh Consulting, Boston Apple Consultants Network since 1998 Director, BMac User Group Gold medalist, Solo Synchronized Swimming, 1984 Olympics Does not eat vegetables or any fancy food

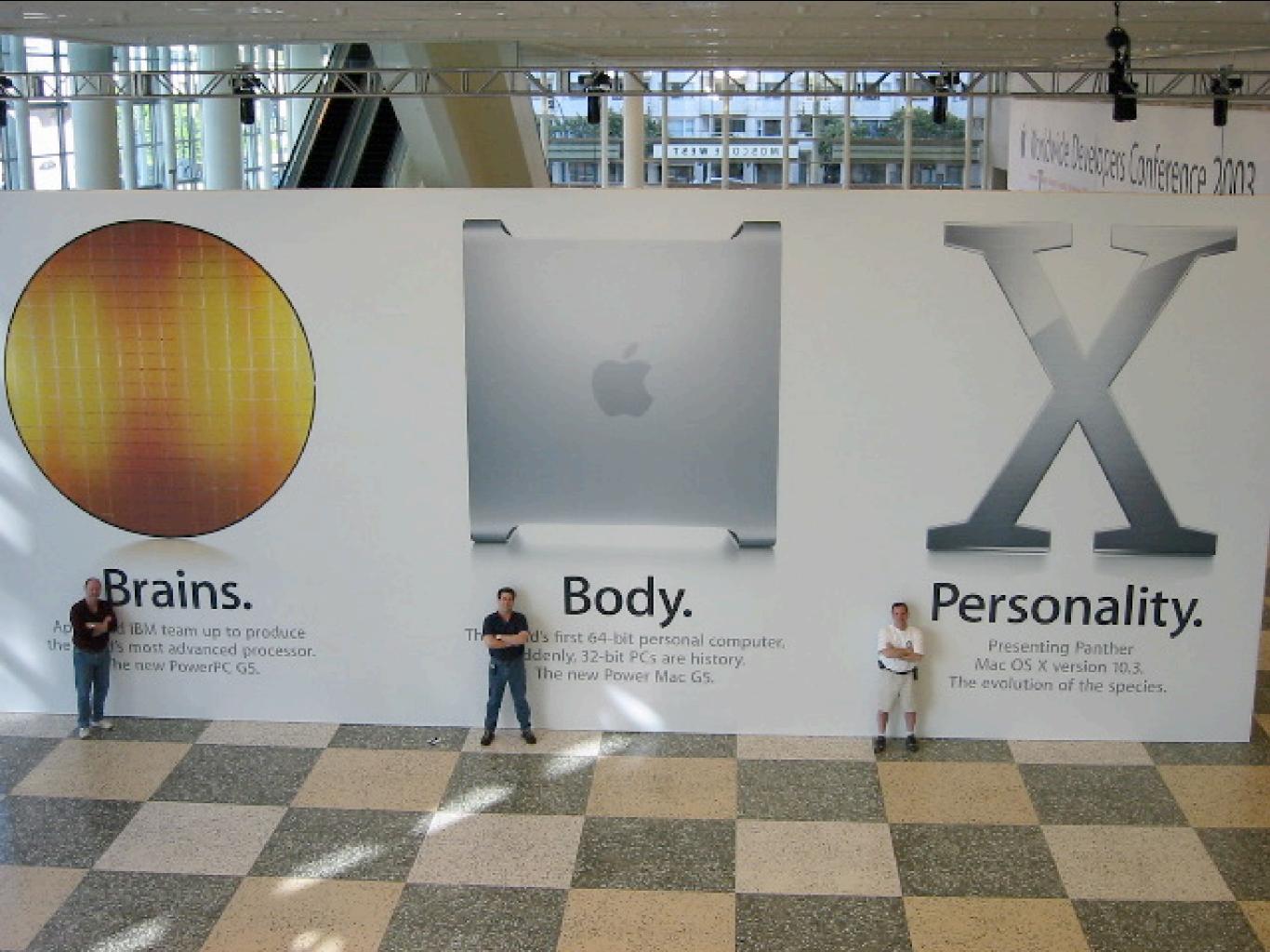

#### Why Are You Here?

To learn a troubleshooting methodology
To develop your troubleshooting skills
To determine software vs. hardware problems
To learn what tools are available
To learn how to find answers
To avoid having to call us!

## It's Probably Not Your Fault

You probably didn't break anything
Software may not be up-to-date
You may have a software conflict
Something may not be plugged in all the way
Take notes of what happened prior to the problem
occurring
Keep a written log of problems (very useful)

#### Troubleshooting Paths

Approach the problem with a clear head Determine if your annoyance is hardware or software

**Boot from a CD or a Firewire drive** 

Log in as another user

Eliminate variables

Disconnect external devices

Start with kernel extensions off ("safe mode")

Pull out Preferences folder

Isolate the problem's appearance

## Troubleshooting OS X

Problems Before Login Broken System (10.1) Prohibitory Sign (10.2, 10.3, 10.4) Kernel Panic

# Who is Kernel Panic and Why is He inside My Mac?

```
panic(cpu 0): Couldn't register to nodules
backtrace: 0x000894c0 0x0002dee8 0x000dbe68 0x000dc03c 0x00188fd0 0x0003d264 0x0003b404 0x0003b338
No debugger configured - dumping debug information
version string : Darwin Kernel Version 1.2:
Frt Nov 3 13:34:08 PST 2000; root:xnu/xnu-109.5.obj-3/RELEASE PPC
DBATO: 00000000 00000000
DBAT1: 00000000 00000000
DBAT2: 80001FFE 8000003A
DBAT3: 90001FFE 9000003R
MSR=000001030
backtrace: 0x000895ec 0x0002dee8 0x000dbe68 0x000dc03c 0x00188fd0 0x0003d264 0x0003b404 0x0003b336
panic: We are hanging here...
IOATAPIDVDDrive: Using DMA transfers
10USBHub: USB Generic Hub @ 2
IOUSBHub: Hub attached - Bus powered
IOUSBHub: USB Generic Hub 0 3
IOUSBHub: Hub attached - Self/Bus powered, power supply
AppleKeyboard: USB Generic Keyboard @ 4
ApoleMouse: USB Generic Mouse @ 6
IORTAHODrive: Using U-DMA/66 transfers
IOATAHDDrive: Using U-DMA/66 transfers
```

#### **Kernel Panic**

You need to restart your computer. Hold down the Power button for several seconds or press the Restart button.

Veuillez redémarrer votre ordinateur. Maintenez la touche de démarrage enfoncée pendant plusieurs secondes ou bien appuyez sur le bouton de réinitialisation.

Sie müssen Ihren Computer neu starten. Halten Sie dazu die Einschalttaste einige Sekunden gedrückt oder drücken Sie die Neustart-Taste.

コンピュータを再起動する必要があります。パワーボタンを数秒間押し続けるか、リセットボタンを押してください。

#### Multiple Admin Accounts, 10.2

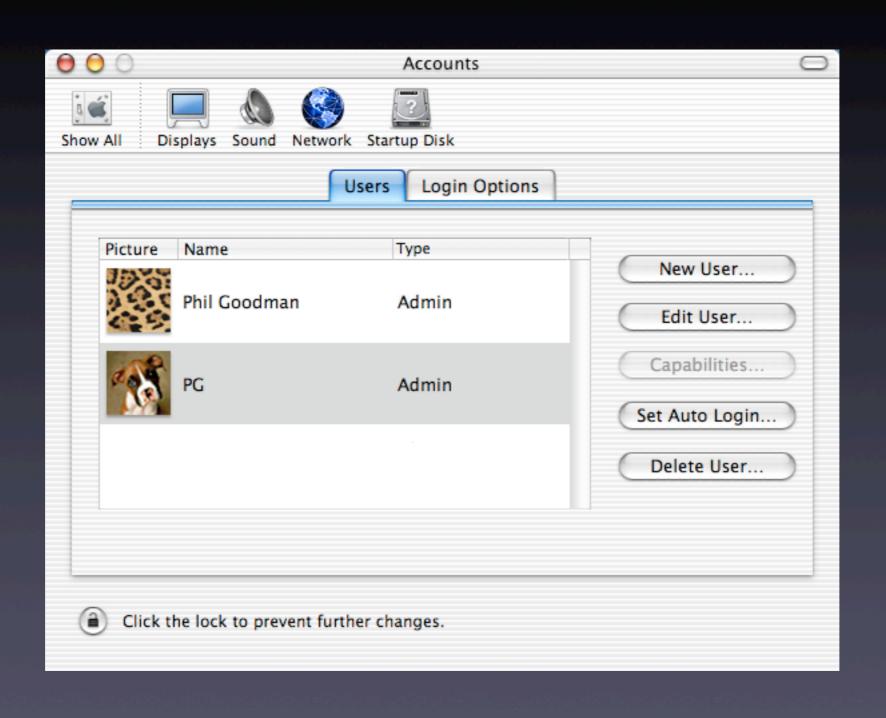

Multiple Admin Accounts, 10.3, 10.4

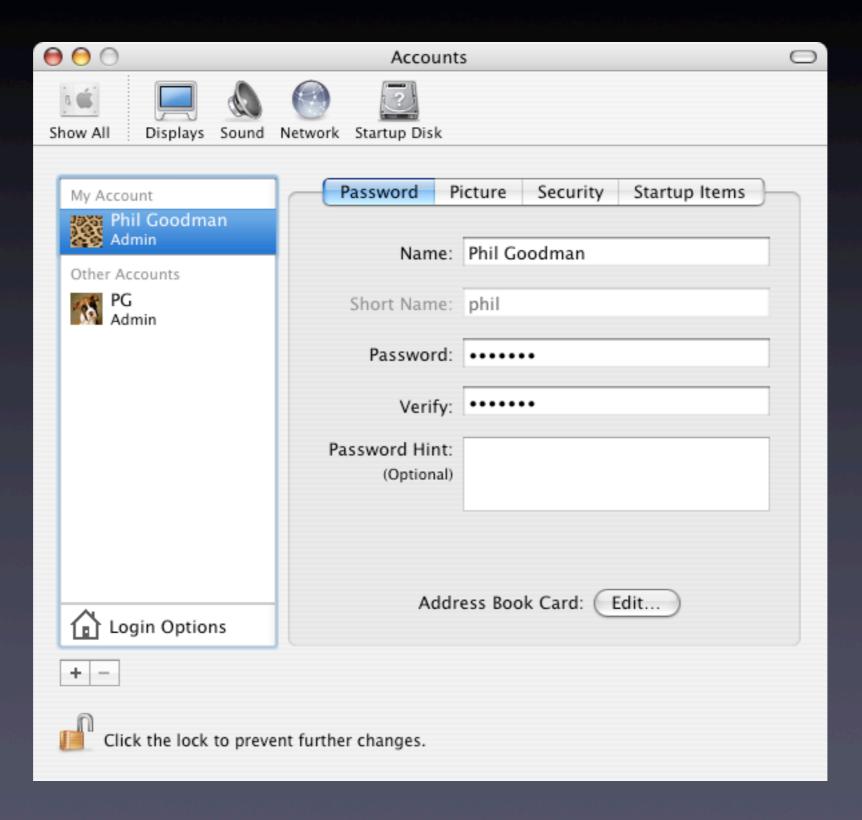

#### Repair Privileges, 10.2

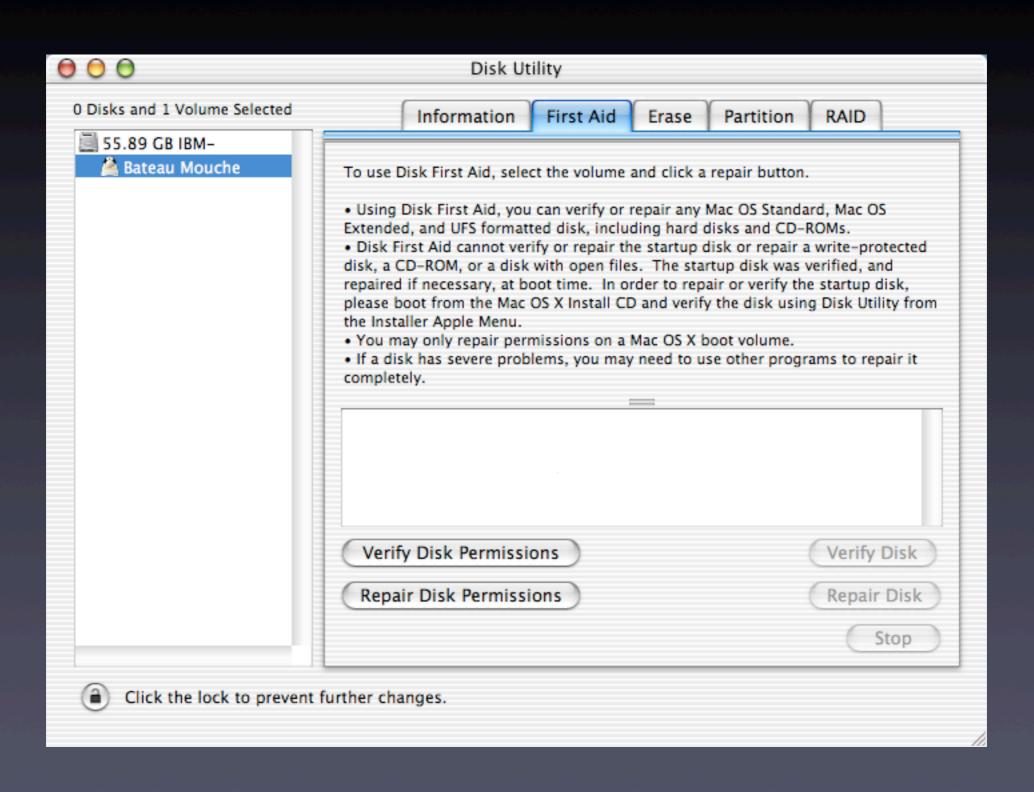

Repair Privileges, 10.3, 10.4

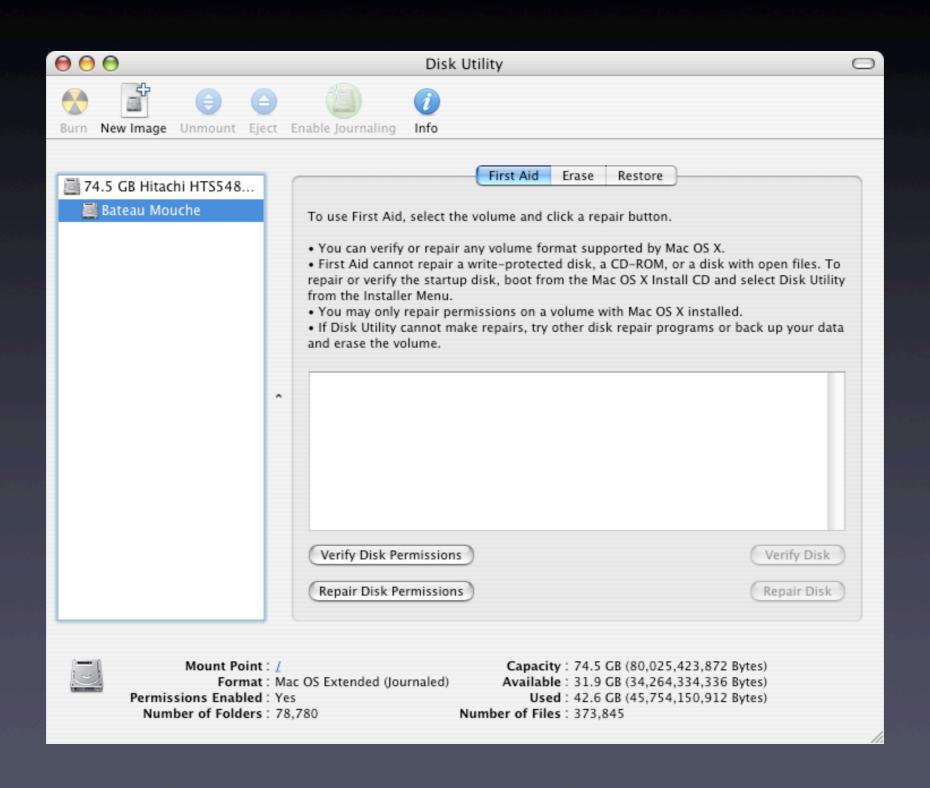

Verbose Mode Command-V at boot Kernel Panics and your Digital Camera

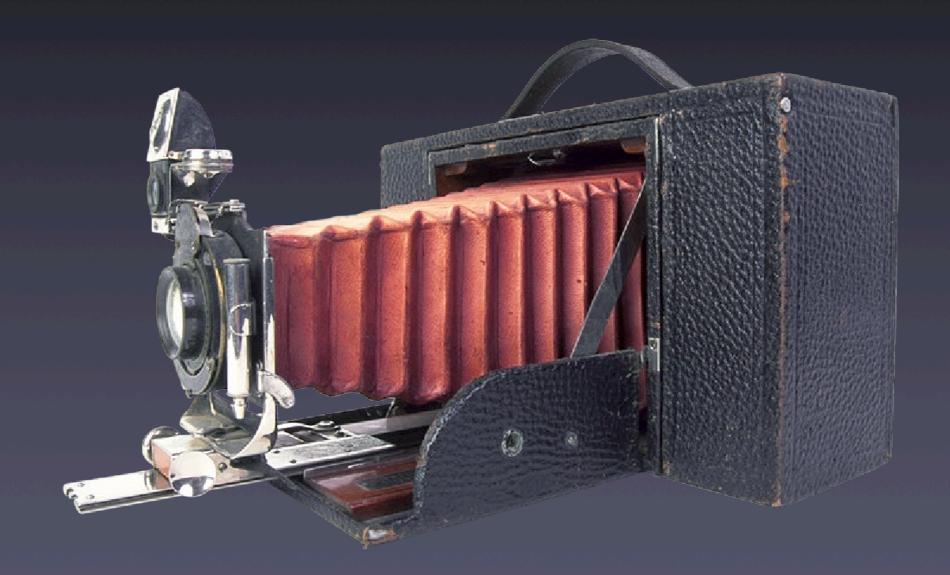

Single User Mode and File System Check on 10.2 Command-S at boot

fsck -y

Repeat until disk OK

reboot

Not necessary with 10.3. Journaling will bring system back to consistent state.

**OS X Safe Mode** 

Hold down Shift key before login to prevent kernel extensions from loading

Hold down Shift key after login to prevent login ite from starting

#### Preferences, P-Lists and Packages

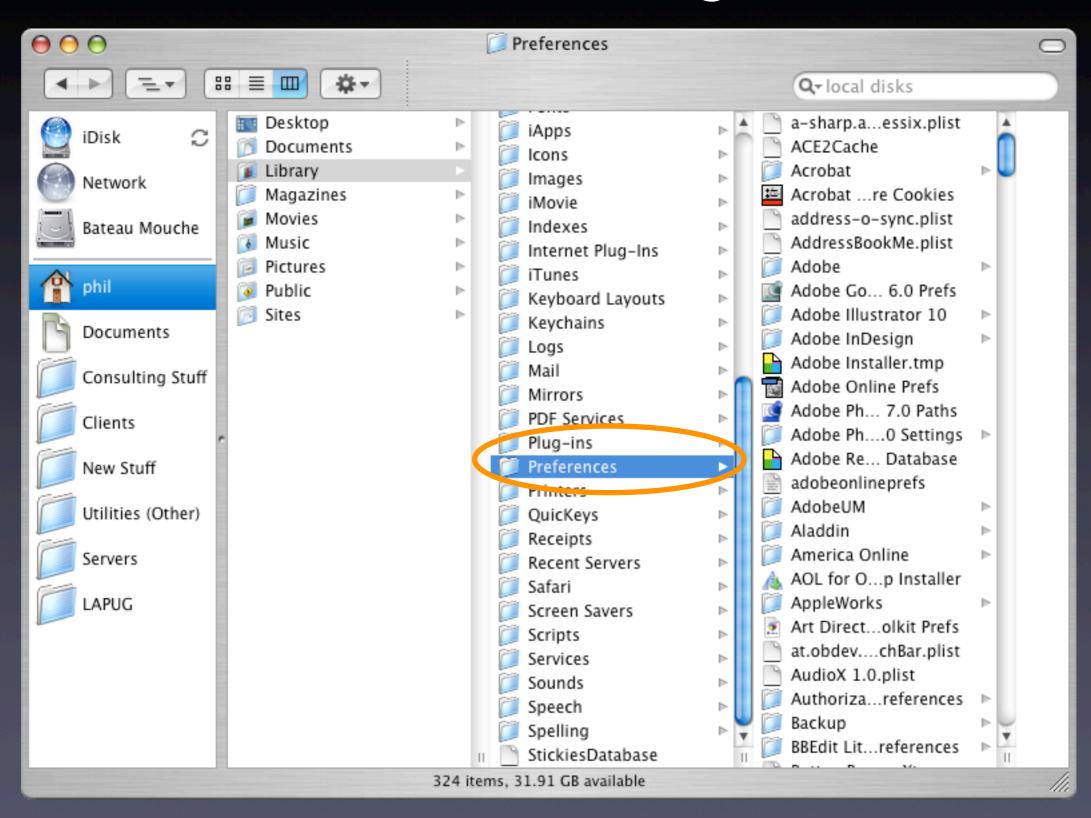

At Least 5 Places to store fonts:

Owned by System (not modifiable) All Users (modifiable by admin) **Specific Users Network Fonts** OS 9 Fonts Folder But wait, there's more...

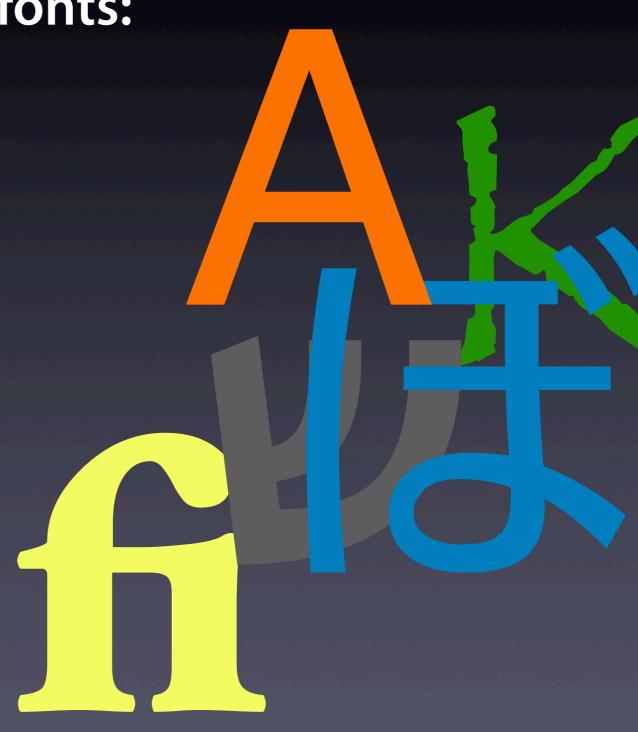

## Resetting Passwords

Boot from OS X CD
Reset Password from File menu
Select Drive and user
Type in a new password
Reboot
Open Firmware Password utility can prevent this

Invisible destinations and "hidden" preferences
Directory structure of the OS
Staying Up-To-Date
Value of higher release OS CD
Disk and file utilities (we'll list these later)

#### Which Problems are "Stumpers"?

Accessing non-existent servers on login

Preference corruption

PRAM corruption

Bad or intermittent failure of RAM or other hardware

Operating conditions can have an effect (heat, humidity, etc.)

Logic board reset — CUDA switch Open Firmware

#### Open Firmware

The Macintosh equivalent to a PC's BIOS (sort of) Tiny OS that runs the hardware Addressable and customizable Powerful security options To reset Open Firmware **Boot using Command-Option-O-F** reset-nvram reset-all

#### **OS X Terminal**

In /Applications/Utilities Gives you command line access to Unix Lets you do things you can't do with the GUI Allows an "admin" user to issue commands as "root" sudo <command> (SuperUser Do) Only go here if you know what you're doing! Read and understand commands prior to issuing them

#### Firewire Target Disk Mode

Drive mounts on desktop

Allows Macintosh with New World ROM chipset (iMac and forward) to become an external hard drive for another Macintosh
Power on and hold the "T" key
Wait for the bouncing FW logo
Connect the computers via Firewire

#### Software Tools

**Disk Utility** 

DiskWarrior — Alsoft

Norton SystemWorks or Utilities — Symantec

**Tech Tool Pro – Micromat** 

Data Rescue — ProSoft

AntiVirus Software (Virex with .Mac, Norton AntiVirus)

Font Agent Pro— Insider Software

Cocktail – Kristofer Szymanksi (macoscocktail.com)

Mac OS X CDs (archive and install)

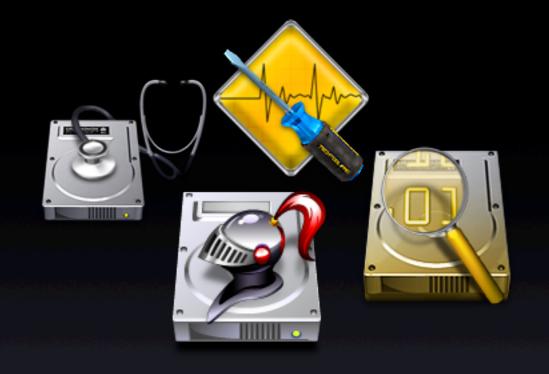

#### Before Calling Tech Support...

Has it happened before? How did you fix it? (Look at your error log) What has changed or been installed lately? Check the vendor's web site Is the power on? Are the cables secure? Is there enough power to the USB hub? Read logs kept by the OS for clues

#### Before Calling Tech Support...

Is the application installed properly or more than once? (Has it been moved from original folder?)

Does it work correctly if logged in as another user or as an Admin user

If you remove the program's preferences, does the problem go away?

Are you using the latest version?

**Repair Permissions** 

Run your utilities (Disk Utility, Cocktail, DiskWarrior)

Does the problem happen with kernel extensions off?

Does it happen when started from another disk?

#### Hardware Tools

Ethernet cables (normal and crossover)
External hard drives (SCSI, USB, Firewire)
Screwdrivers
Compressed Air
Q-tips
91% Isopropyl alcohol & coffee filters
Anti-Static strap

#### Hardware Toolkit

Long thin tweezers
Extra Zip, Jaz disks, blank CD-Rs
Extra AC power cords / power strips
Extra 10/100 Ethernet minihub
RJ-11 and RJ-45 cable tester
Small telephone
Label maker

## Preventing Catastrophes

Regular maintenance (Disk Utility, Cocktail, **DiskWarrior**) Have a bootable repair CD or drive Keep software up-to-date Make regular backups **Archive onto CD or DVD** Create a backup strategy Know how to restore!!! Use a UPS Consider a spare computer

#### Is Your Data Backed Up?

Develop a backup strategy. TEST IT! Use a backup program **Retrospect by Dantz** Synchronize Pro by Qdea Data Backup by ProSoft **Carbon Copy Cloner by Bombich Software PSynch** Have multiple backup sets Have at least one backup offsite Know how to restore Troubleshoot damaged file or just restore from backup?

# Creating a Bootable Repair CD or Firewire Drive

Make it generically bootable — Up to Date May not boot newer machines Add repair tools Add installation software Add virus checking software

## Gold Standard Web Resources

Macfixit.com Macintouch.com Versiontracker.com Mac Managers: www.mac-mgrs.org MacOSXHints.com AFP548.com Apple Mailing List: lists.apple.com Check each company's knowledge base

Other Important Web Sites

OSXFAQ.com
Maccentral.com
Macworld.com
MacAddict.com
Macnn.com
Macresource.com
Macsurfer.com

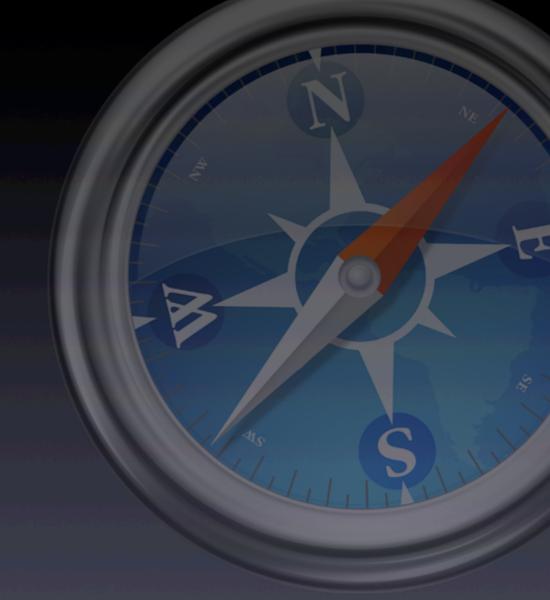

# Magazines

Mac Addict
Mac Today
Mac Home

Mac OS X Help Line by Ted Landau

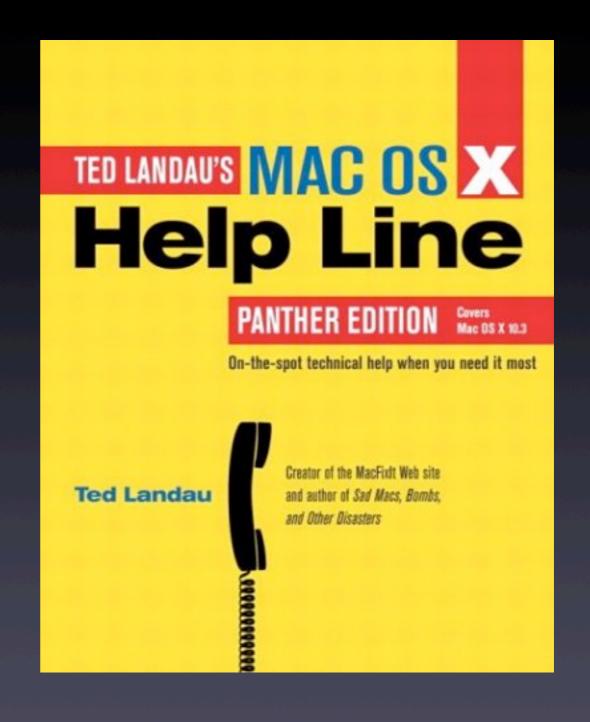

OS X Disaster Relief by Ted Landau

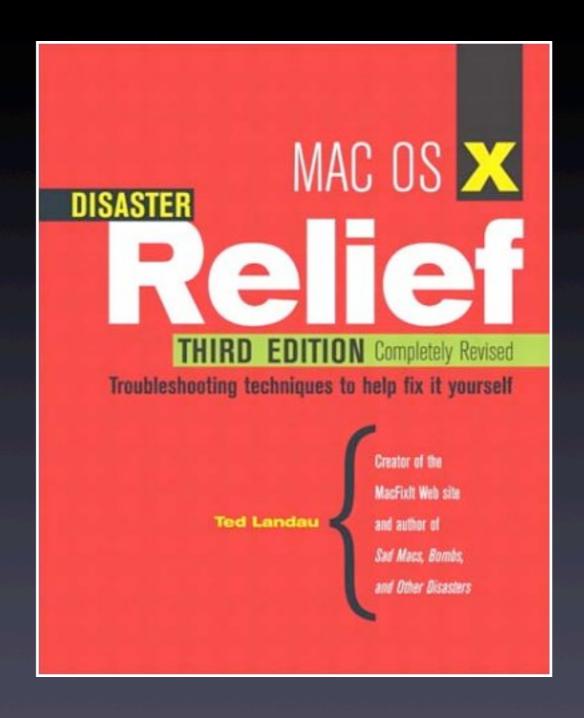

Macintosh
Troubleshooting Pocket
Guide
by David Lerner

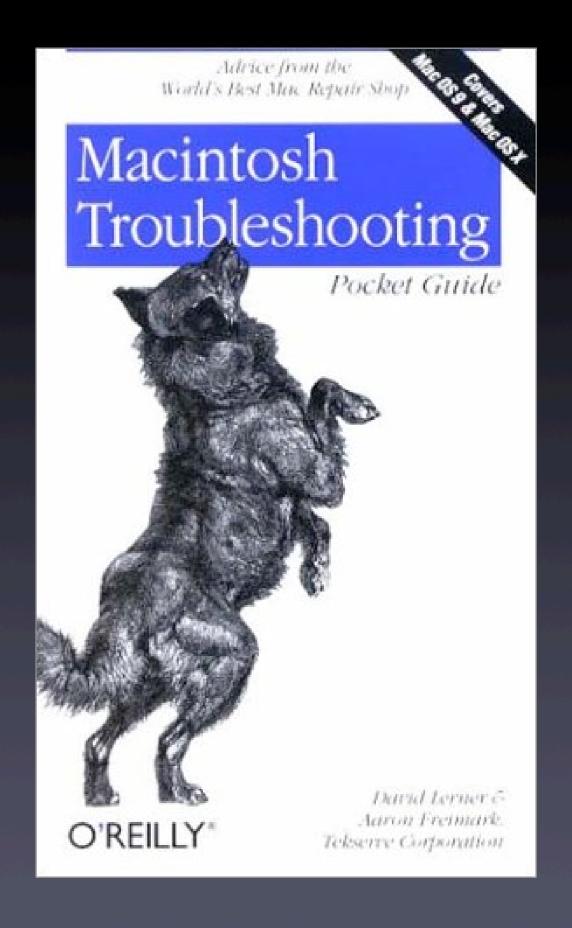

Running Mac OS X
Panther
by James Duncan
Davidson

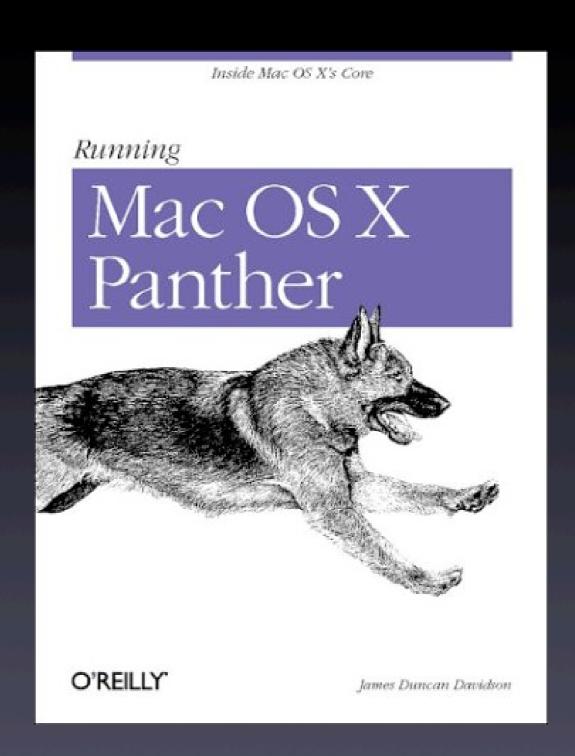

Mac OS X In a Nutshell by Jason McIntosh

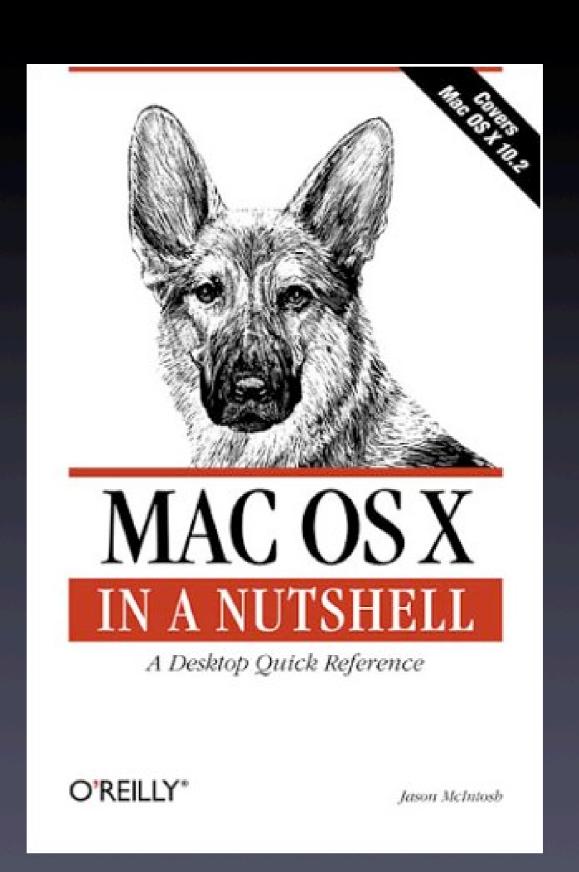

Learning UNIX for OS X
by Dave Taylor &
Jerry Peek

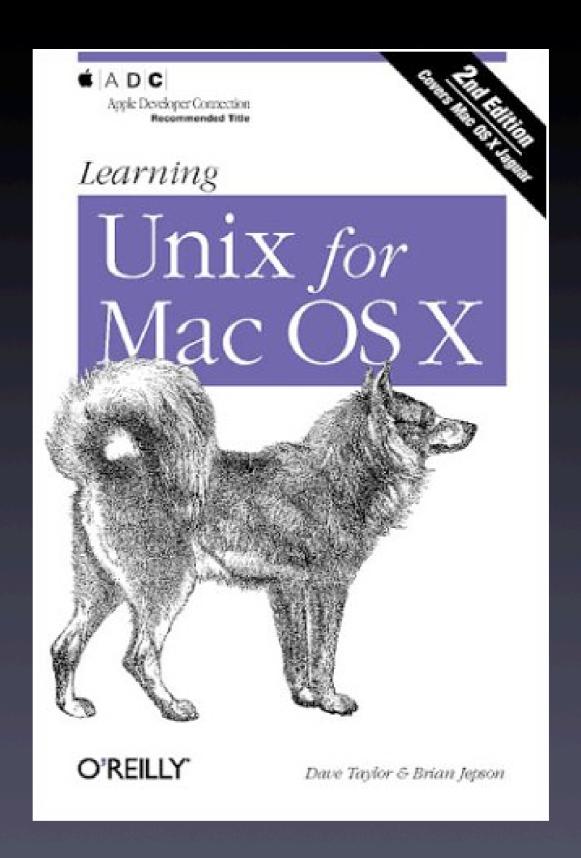

Mac OS X Killer Tips by Scott Kelby

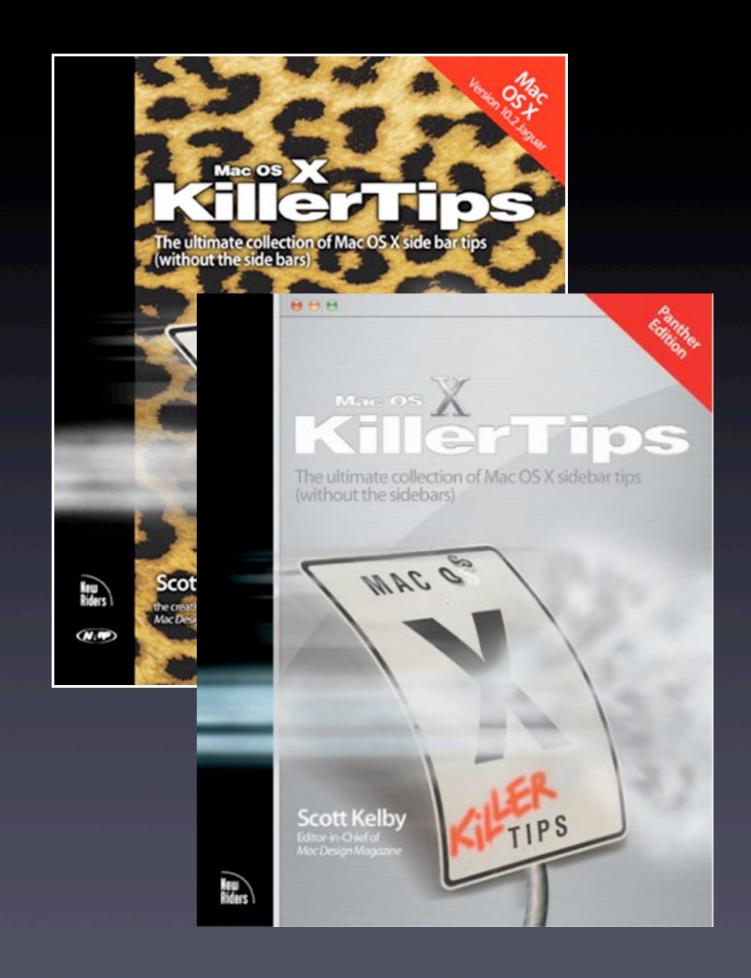

Mac OS X Hacks
by Rael Dornfest &
Kevin Hemenway

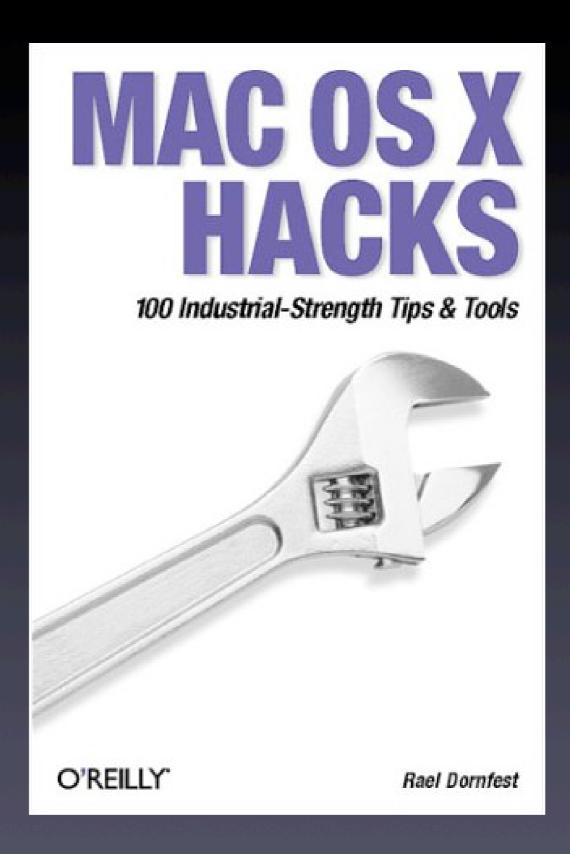

Mac OS X Hints Jaguar Edition, by Rob Griffiths

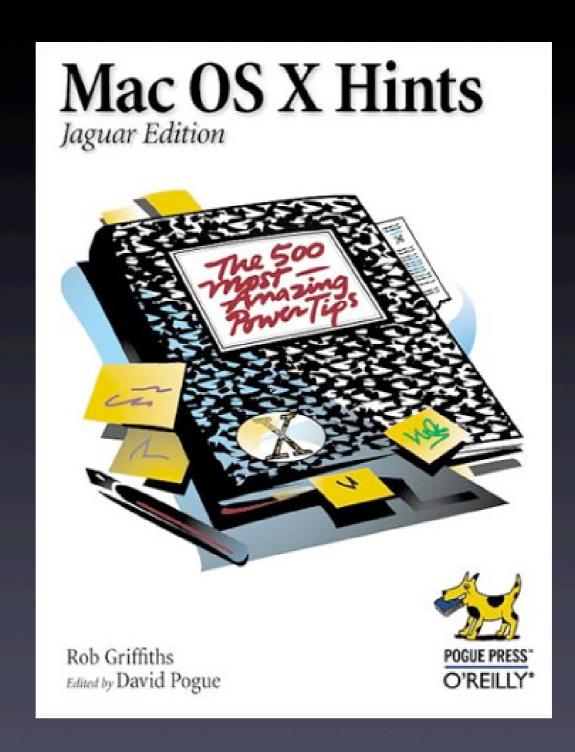

Mac911 by Chris Breen

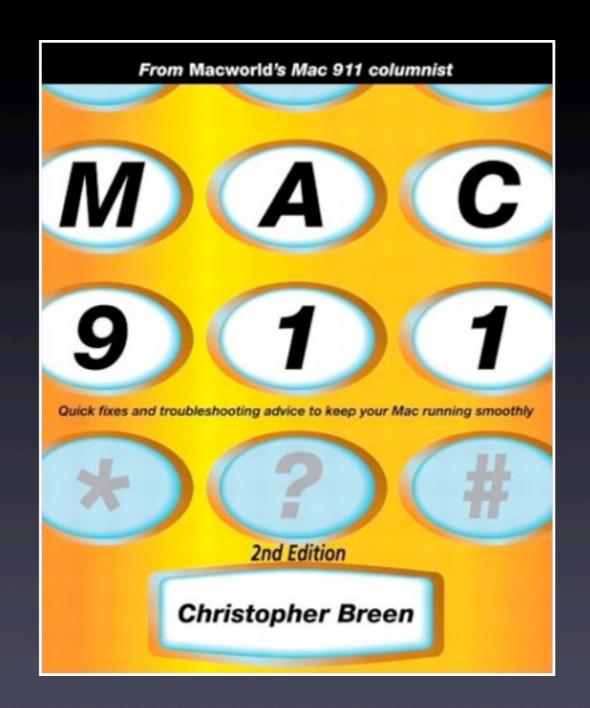

Sad Macs, Bombs and Other Disasters by Ted Landau

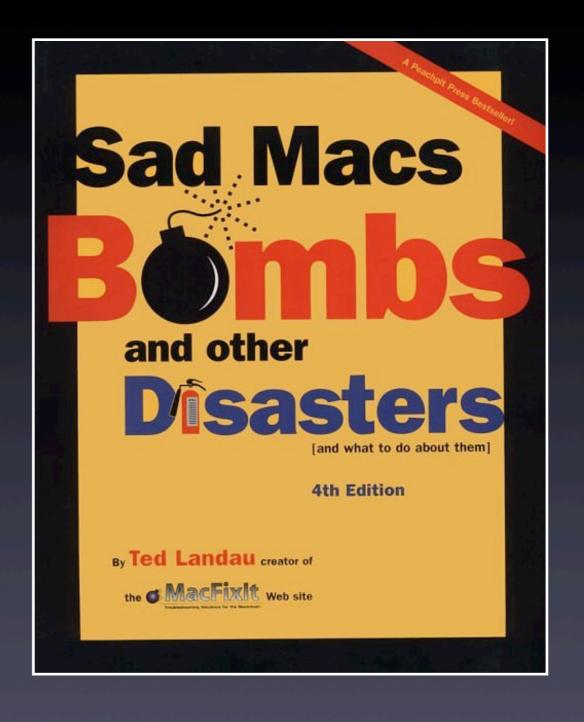

# Updated presentation is available

http://www.rockinbeat.com/resources.html http://www.goodmanconsulting/seminars www.callandy.com/seminars

# 

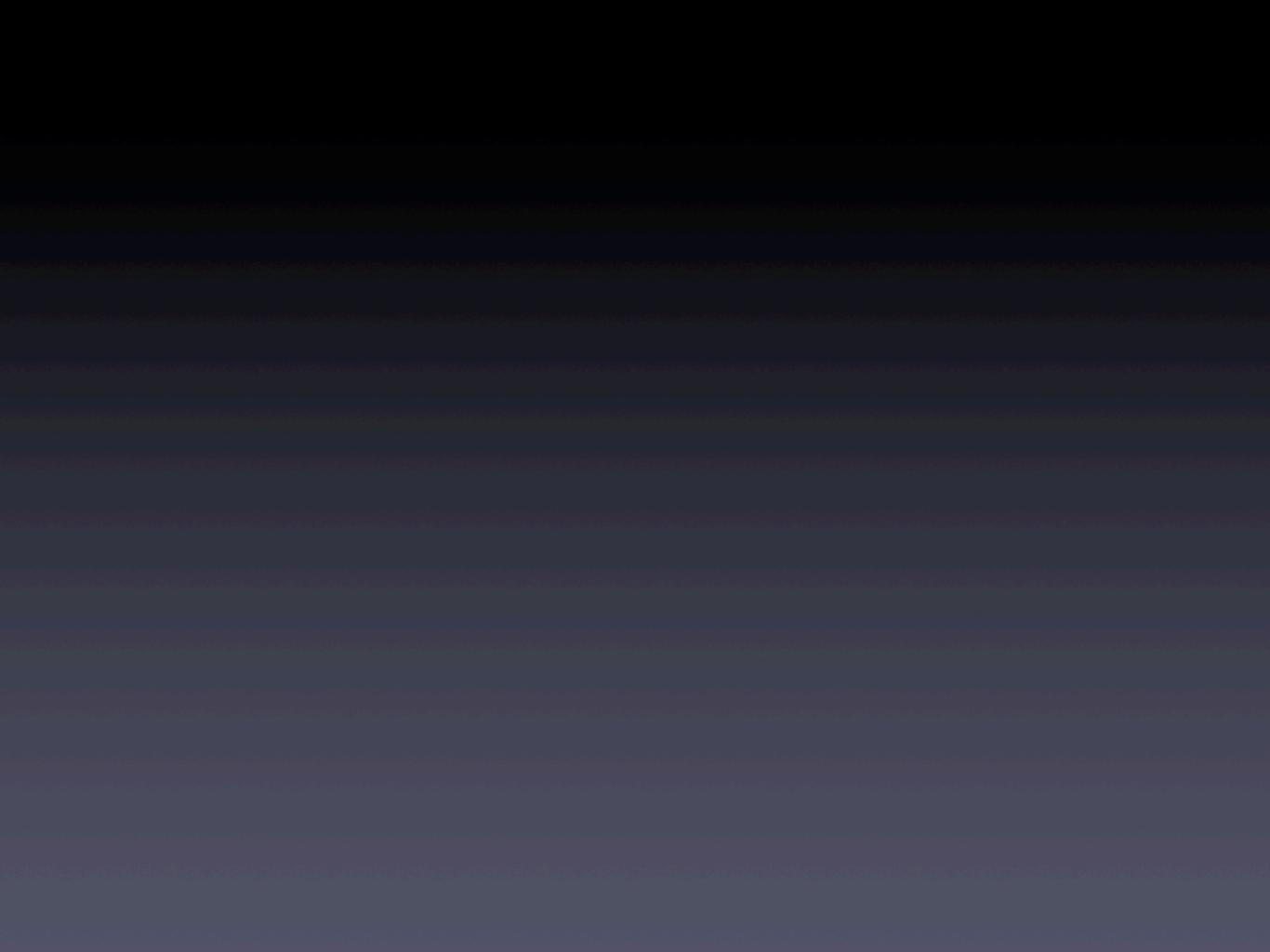